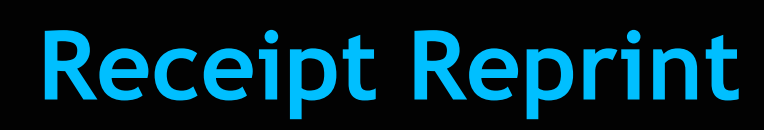

## **Feature Reference**

 **Date: March 27, 2023**

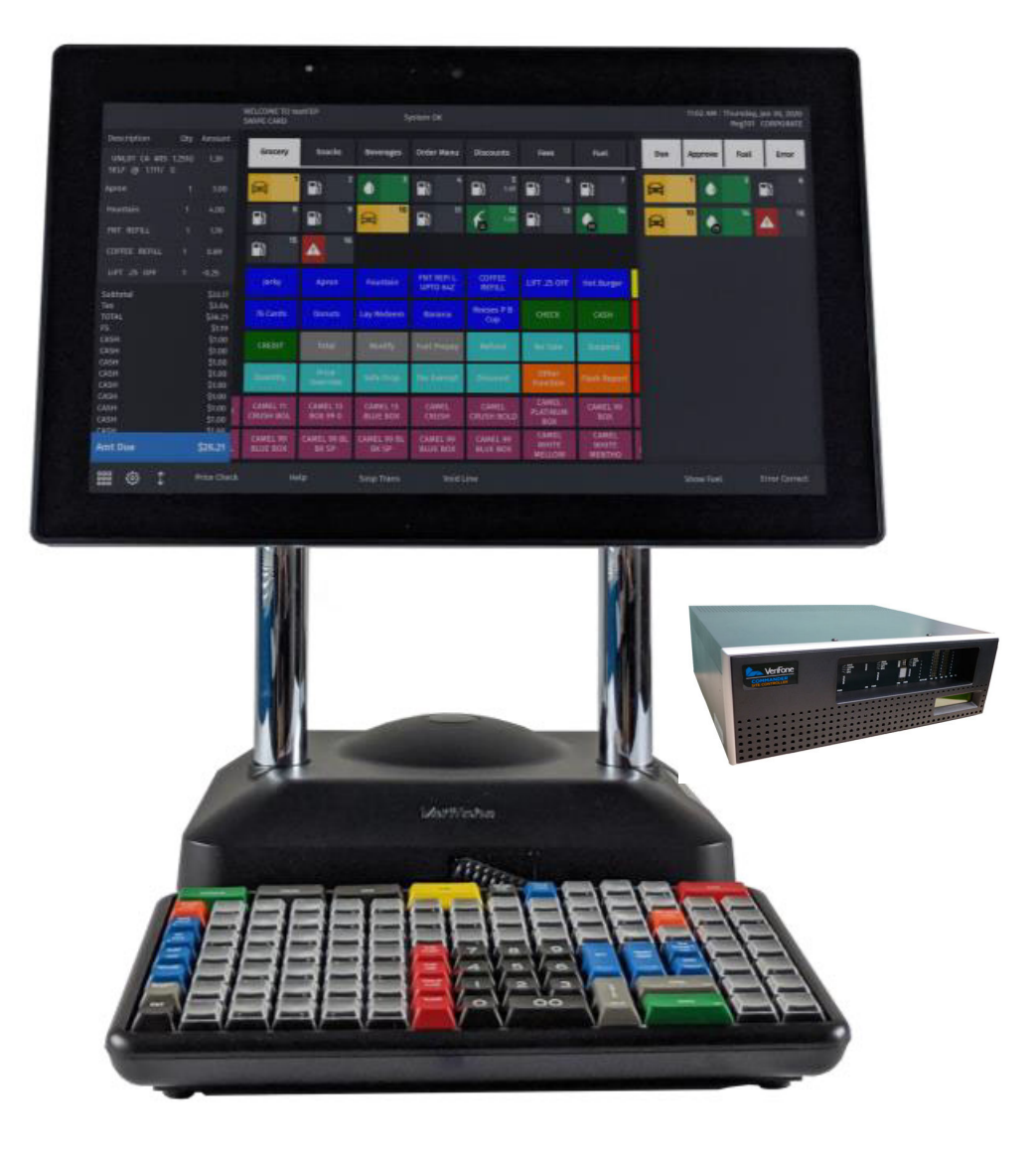

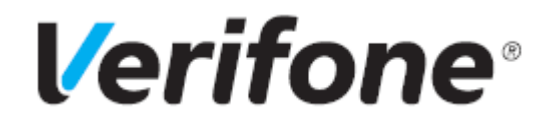

## **Receipt Reprint**

### **Using This Feature Reference**

This Feature Reference provides detailed information on how to configure and use the Receipt Reprint feature on the Verifone Commander Site Controller.

This feature document contains the subsections listed below:

- **Overview** This section contains a brief description, requirements and the supported hardware configurations for the Receipt Reprint feature on the Commander Site Controller.
- **Configuring** This section contains information on how to configure the Receipt Reprint feature on the Commander Site Controller.
- **Using**  This section describes using the Receipt Reprint feature.
- **Reporting**  This section contains a sample report with detailed report description for the Receipt Reprint feature on the Commander Site Controller.

Verifone, Inc. 2744 N University Drive, Coral Springs, FL 33065 Telephone: +1 (800) 837-4366 http://www.verifone.com

© 2023 Verifone, Inc. All rights reserved.

No part of this publication covered by the copyrights hereon may be reproduced or copied in any form or by any means - graphic, electronic, or mechanical, including photocopying, taping, or information storage and retrieval systems - without written permission of the publisher.

The content of this document is subject to change without notice. The information contained herein does not represent a commitment on the part of Verifone. All features and specifications are subject to change without notice.

## **Revision History**

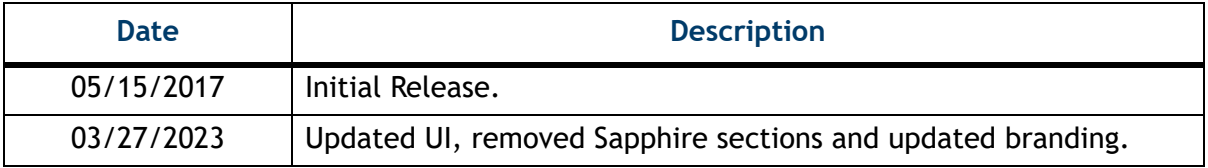

## **Contents**

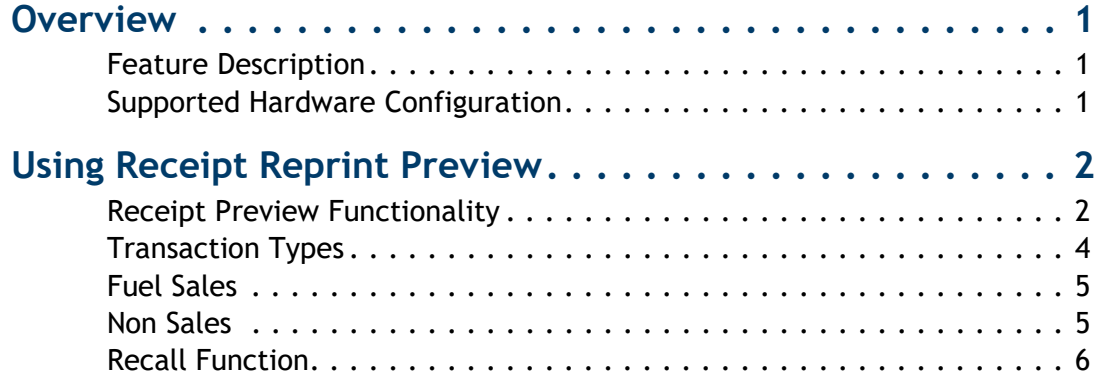

<span id="page-4-0"></span>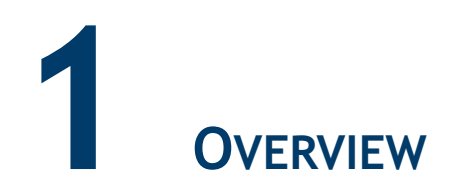

### <span id="page-4-1"></span>**Feature Description**

Receipt Reprint Preview adds the ability for the cashier to find a particular receipt in a list of several transactions through a preview of the transaction before the actual reprint. This feature is used when a customer requests a receipt reprinted for a purchase that was made previously.

For example, if a customer wants a copy of a receipt from a purchase they made with a credit card from a few days ago. The cashier will be shown a list of previous transactions sorted in reverse chronological order with the most recent entry highlighted.

## <span id="page-4-2"></span>**Supported Hardware Configuration**

- Verifone Commander with Topaz/Ruby2/C18
- RubyCi with Topaz/Ruby2

# <span id="page-5-0"></span>**2 USING RECEIPT REPRINT PREVIEW**

## <span id="page-5-1"></span>**Receipt Preview Functionality**

The transaction list will be sorted in reverse chronological order, with the most recent entry highlighted. A graphic representation of the receipt will appear for the preview.

Each entry includes the date and time, register, transaction type, amount, fuel information and transaction detail.

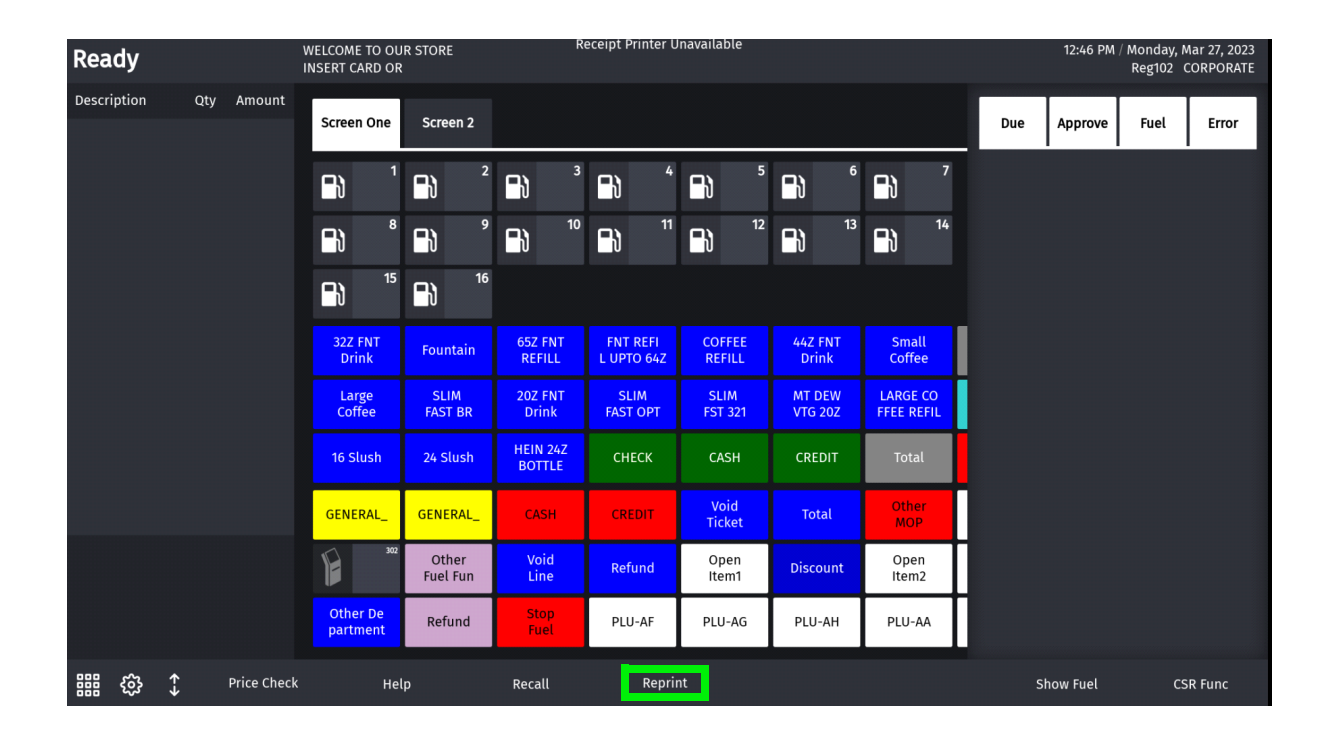

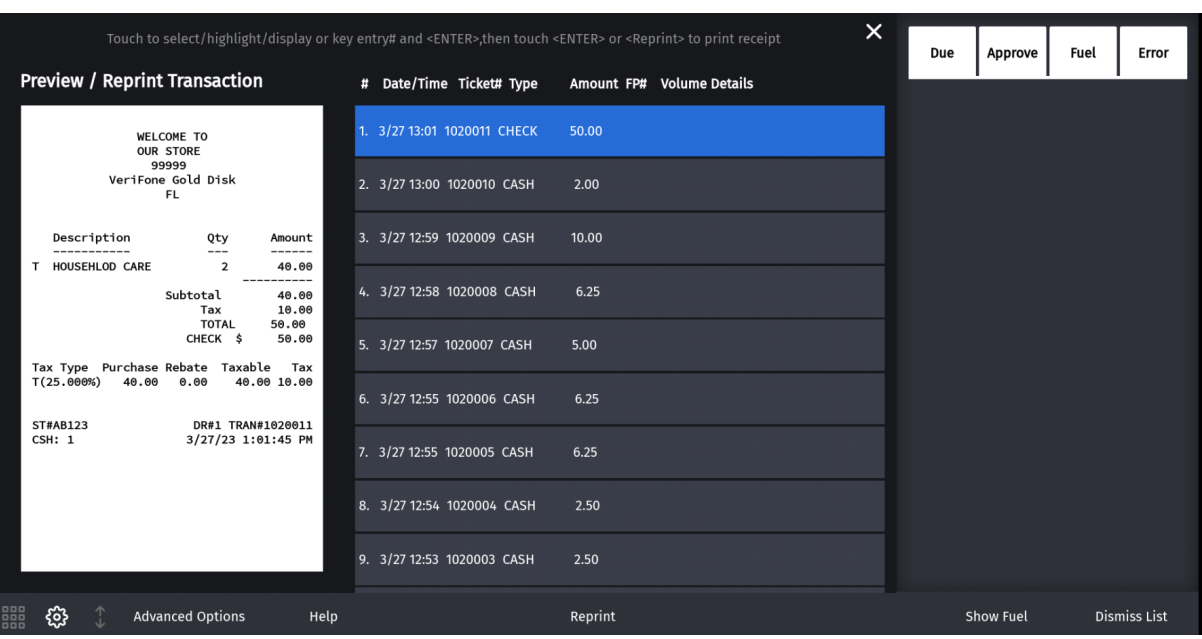

If the receipt is longer than what can be displayed on the screen, there are page up/ page down options for the user to select to scroll through the receipt preview.

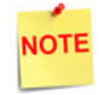

*The page up/page down options only apply to the graphic preview that is on the screen.*

To user may touch another entry found in the transaction list to view it.

The selected entry may be printed by touching the Reprint button or by pressing **[ENTER]**.

## <span id="page-7-0"></span>**Transaction Types**

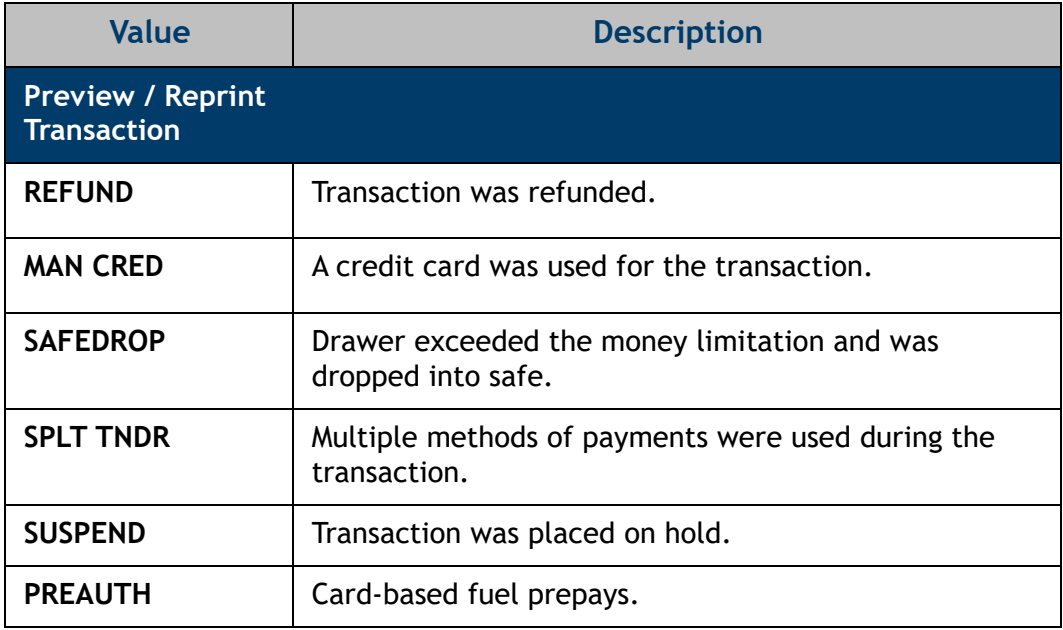

The transition detail column allows the cashier to easily find receipts based on transaction types.

Existing "Advanced Options" capability may be used to create filtered lists.

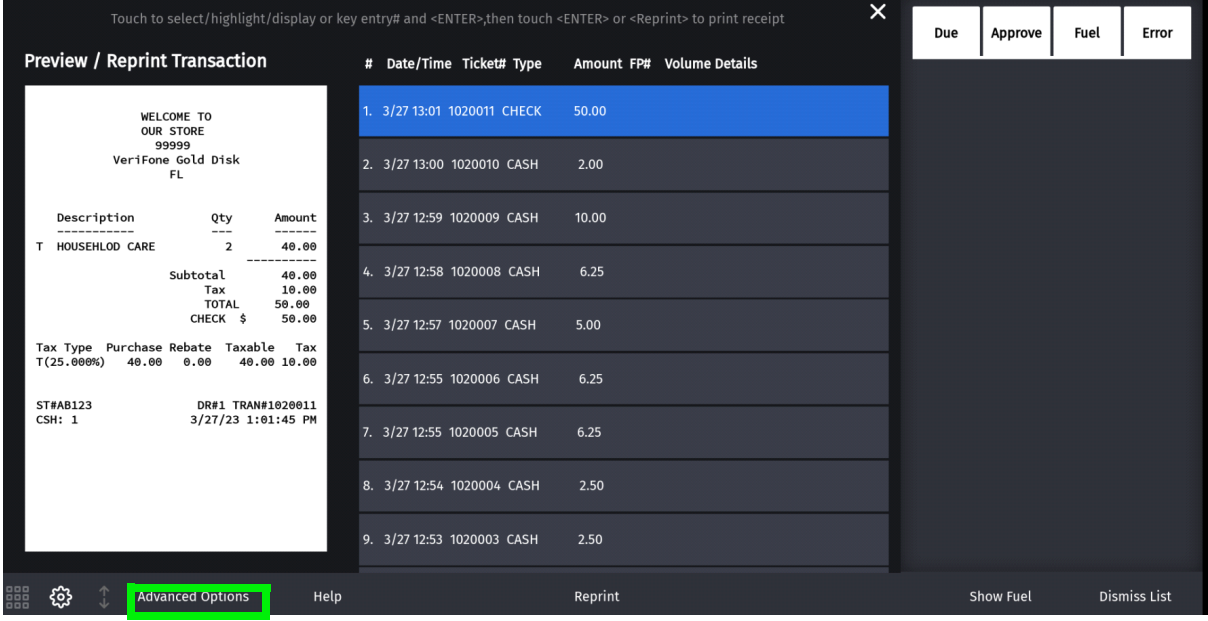

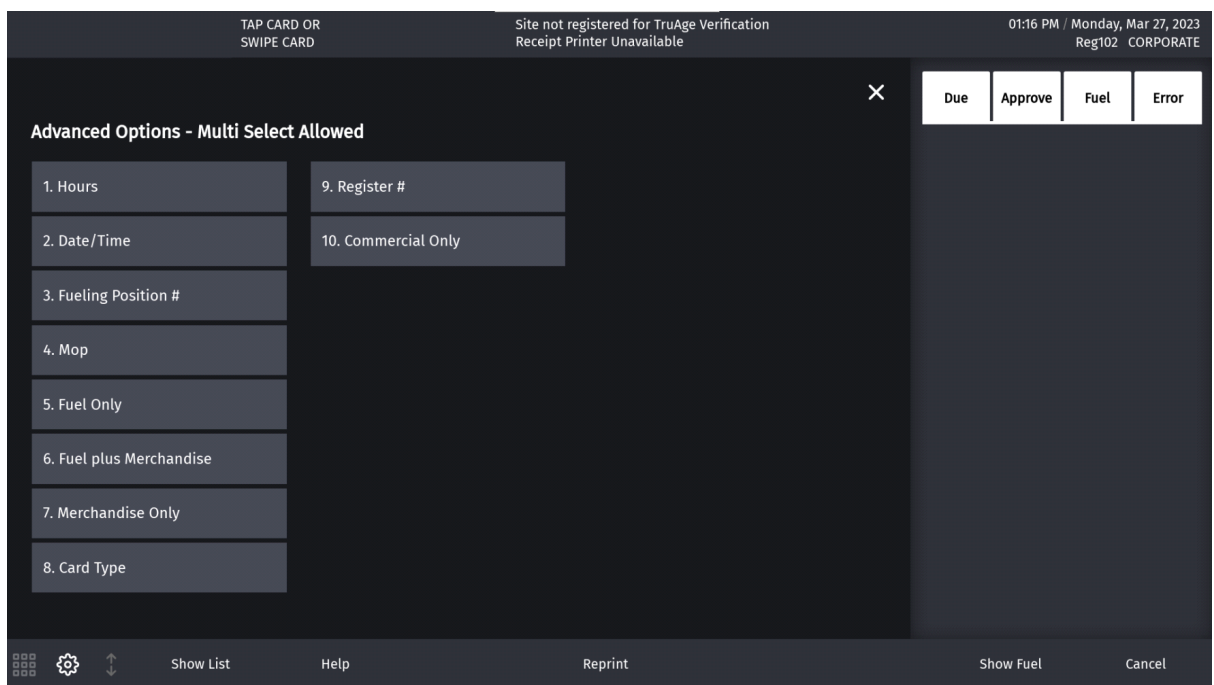

### <span id="page-8-0"></span>**Fuel Sales**

If more than a single fuel purchase exists in the same transaction, the list will include the first one encountered.

Completion type will show the actual method of payment used.

Transactions that include a completed card-based prepaid sale or a fully dispensed cash prepaid sale will indicate: "COMPL", "OVERRUN" or "UNDERRUN" as appropriate.

#### <span id="page-8-1"></span>**Non Sales**

Non-sales transactions may include transaction detail based on transaction type. For example: Refund, Suspend, Payout, Safe Drop, Safe Loan, etc.

- Safe Drops will include the method of payment.
- Pay In / Pay Out will indicate the reference number.
- In-House Account transactions will indicate the account number.

## <span id="page-9-0"></span>**Recall Function**

The Reprint Preview feature will apply to the Recall function when more than a single transaction is suspended.

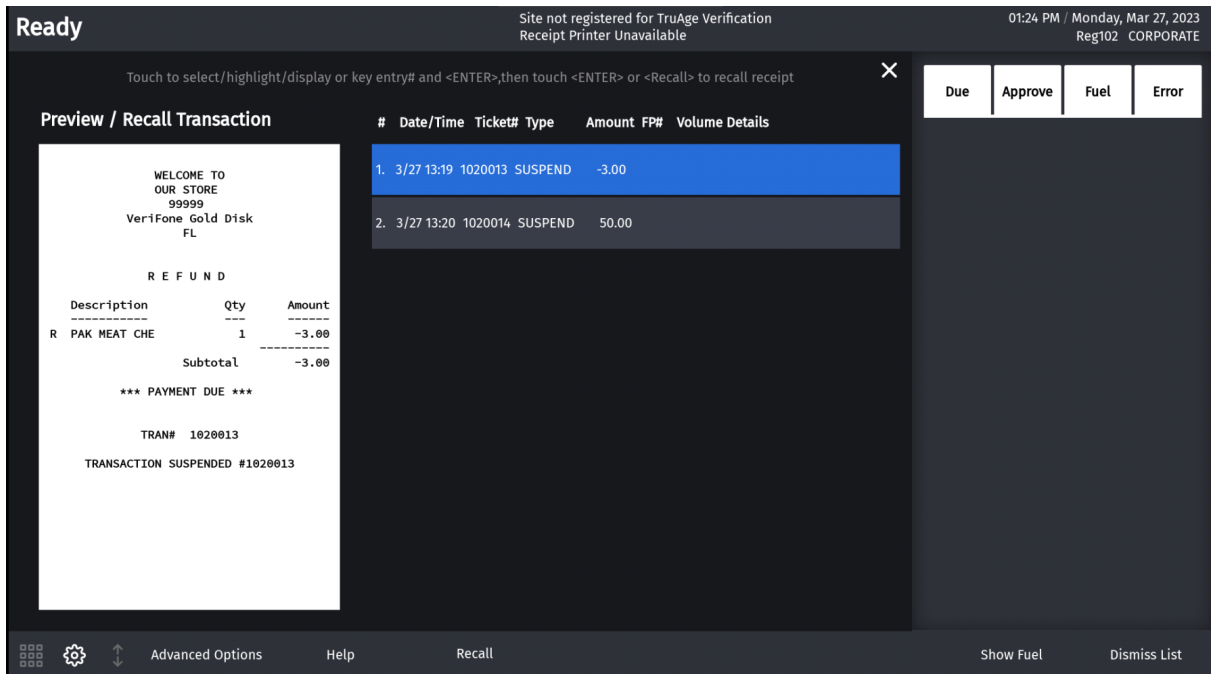